# **3. Modellierung einfacher geometrischer Objekte**

# *3.1 Ziel*

 In diesem Kapitel werden die Objektklassen TStrecke, TKreis und TQuadrat modelliert, mit denen man die entsprechenden Figuren im Hauptprogramm zeichnen lassen kann.

Zunächst wird jede der drei Klassen als Nachkomme von TObject deklariert.

Danach werden schrittweise die Gemeinsamkeiten der drei Klassen herausgearbeitet und auf dieser Grundlage gemeinsame Vorfahren konstruiert. Außerdem verwenden Sie erstmals im Zusammenhang mit OOP Methoden mit Parametern (insbesondere den Konstruktor create); und schließlich lernen Sie **abstrakte Methoden** kennen.

# *3.2 Aufgabe: TKreis, TQuadrat und TStrecke zunächst als Nachkomme von TObject*

- 1. Starten Sie eine neue Lazarus-Anwendung; benennen Sie bei Projekt  $\rightarrow$  Projekt speichern unter... die Unit1 in "uHaupt" um. Speichern Sie alles in einen neuen Ordner "02GeoObject" und kopieren Sie aus dem Tauschverzeichnis die Unit "uFigur" in diesen Ordner. Anschließend wird sie in drei Schritten in das Projekt eingebunden:
	- i) Datei  $\rightarrow$  Öffnen... Öffnen Sie die Datei "uFigur.pas".
	- ii) Projekt  $\rightarrow$  Datei im Editor ins Projekt aufnehmen...:
	- iii) "uFigur" in der uses-Liste von "uHaupt" mit aufzählen.

# Wir beginnen mit "uFigur":

- 2. Gleich nach interface wird die uses-Liste angegeben: uses graphics, types, math;
- 3. Deklaration der Objektklasse TKreis:

```
type
  TKreis = class(TObject) 
  protected
     Canvas:TCanvas; 
     xM,yM,r:integer ; 
    procedure setr(neu:integer); 
     procedure setM(neu:TPoint); 
    function getM:TPoint; 
    procedure konstruieren; 
  public
    farbe:TColor; 
     constructor create(iCanvas:TCanvas;iFarbe:TColor;ixM,iyM,ir:integer); 
     procedure zeichnen; 
    procedure loeschen; 
    procedure verschieben(dx,dy:integer); 
     property Radius:integer read r write setr; 
     property Mittelpkt:TPoint read getM write setM; 
   end;
```
Grundsätzlich gilt: Wenn unter private, protected oder public sowohl Variablen als auch Prozeduren und Funktionen deklariert werden sollen, muss die Deklaration der **Variablen zuerst** erfolgen.

Im folgenden werden die hier deklarierten Attribute und Methoden in der Reihenfolge ihres Auftretens erläutert. Der Vermerk "(→ *Schon vorhanden*)" bedeutet, dass die Prozedur bereits fertig unter implementation programmiert ist; versuchen Sie dann, den Quelltext zu verstehen. Der Vermerk "(Æ*Selbst programmieren*)" heißt, dass Sie selber etwas tun müssen.

# Unter protected:

Canvas:TCanvas;

Die Klasse TCanvas stellt Methoden zum Zeichnen zur Verfügung; zur Erinnerung seien noch einmal die wichtigsten aufgeführt:

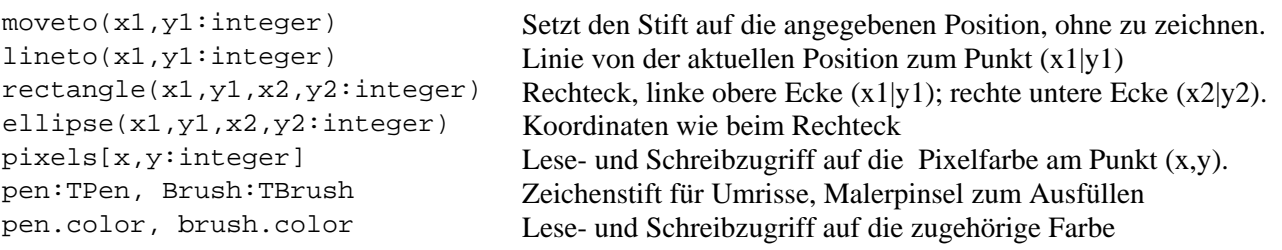

Die "Variable" Canvas vom Typ TCanvas wird benötigt, um später im Hauptprogramm festlegen zu können, auf welche Zeichenfläche gezeichnet werden soll: Direkt ins Formular oder in eine Paintbox oder eine Image-Komponente.

# xM,yM,r:integer;

Koordinaten des Kreismittelpunktes und der Kreisradius. Diese Variablen sind unter protected deklariert, da diese Variablen im Hauptprogramm nur gelesen, aber nicht durch direkten Schreibzugriff verändert werden dürfen. Beispielsweise müssen negative Radien stets ausgeschlossen sein.

### **procedure** setr(neu:integer); ( $\rightarrow$ *Selbst programmieren*)

Weist der Variablen r den Wert neu zu. Falls neu negativ ist, soll r den Wert 0 annehmen.

### **procedure** setM(neu:TPoint); ( $\rightarrow$ *Schon vorhanden*)

Weist dem Mittelpunkt die Koordinaten zu. Nebenbei lernen Sie einen neuen, bereits in Lazarus implementierten Datentyp TPoint kennen. Er hat nichts mit objektorientierter Programmierung zu tun, sondern fasst einfach die x- und y-Koordinate eines Punktes in einem zweidimensionalen Vektor zusammen.

## $function$  getM:TPoint;  $(\rightarrow)$ *Schon vorhanden*)

Das Gegenstück, um die x- und die y-Koordinate des Mittelpunktes zu lesen.

Die Prozedur setM und die Funktion getM bilden also ein Methoden-Paar zum Schreiben bzw. Lesen ein und derselben Größe. Üblicherweise beginnt der Name der "Schreib-Prozedur" stets mit "set" (für "setzen") und der Name der "Lesefunktion" stets mit "get" (für "bekommen"); ansonsten sind die Namen identisch. Vor allem bei großen Programmen ist es dringend zu empfehlen, diese Namenskonvention einzuhalten.

# procedure konstruieren; ( $\rightarrow$  Selbst programmieren)

Diese Prozedur enthält bloß eine einzige Anweisung: Die ellipse-Anweisung zum Zeichnen des Kreises mit dem Mittelpunkt  $(x_M|y_M)$  und dem Radius r. pen.color und brush.color werden nicht hier festgelegt.

#### Unter public**:**

### farbe:TColor;

Umriß und Füllung des Kreises sollen stets dieselbe Farbe haben. Da die Farbe auch vom Hauptprogramm aus geändert werden darf, ist sie unter public deklariert.

**constructor** create(iCanvas:TCanvas;iFarbe:TColor;ixM,iyM,ir:integer); ( $\rightarrow$ Schon vorh.)

Der Konstruktor benötigt den Parameter iCanvas vom Typ TCanvas, damit man schon bei seinem Aufruf im Hauptprogramm, also beim Erzeugen eines Kreises, festlegen kann, ob auf die Zeichenfläche des Formulars, einer Paintbox oder einer Image-Komponente gezeichnet werden soll. Weiterhin hängt er von der Zeichenfarbe, den Koordinaten des Mittelpunktes und dem Kreisradius ab, damit man auch die entsprechenden Anfangswerte ebenfalls sofort beim Aufruf des Konstruktors festlegen kann.

Dass alle Parameter den Anfangsbuchstaben i haben, ist eine Konvention, um anzudeuten, dass es sich um Anfangswerte ("init") handelt. Wie Sie im Quelltext sehen, werden den projektinternen Variablen gleich hier im Konstruktor diese Parameter als Anfangswerte zugewiesen; die projektinternen Variablen haben auch die gleichen Namen, nur ohne das "i".

Erinnerung: Die Anweisung

**inherited** create;

auf.

ist nötig, damit allen Instanzen der Klasse TKreis die Eigenschaften und Methoden des Vorfahren TObject vererbt werden.

#### **procedure** zeichnen; ( $\rightarrow$ *Selbst programmieren*)

Weisen Sie canvas.pen.color und canvas.brush.color die Zeichenfarbe zu, rufen Sie anschließend die Prozedur konstruieren auf.

```
procedure loeschen; (\rightarrowSelbst programmieren)
```
Wie Zeichnen; nur eben mit der Hintergrundfarbe clbtnface.

**procedure** verschieben(dx,dy:integer); ( $\rightarrow$ *Selbst programmieren*) Erhöhen Sie xM um dx, yM um dy; rufen Sie an den richtigen Stellen die Prozeduren zeichnen und loeschen

```
property Radius:integer read r write setr;
```
 Diese Deklaration steht nur unter interface und erscheint nicht noch einmal unter implementation. Sie bewirkt folgendes: Ein Lesezugriff im Hauptprogramm, z.B **if** kreis1.Radius < 40

 liest den Wert der internen Variablen r, die vom Hauptrogramm aus nicht sichtbar ist. Bei einem Schreibzugriff wie etwa

kreis1.Radius:=50;

wird intern die Prozedur setr ausgeführt; d.h. der internen Variablen r wird der Wert 50 zugewiesen.

**property** Mittelpunkt:TPoint **read** getM **write** setM;

Für den Mittelpunkt gilt das Gleiche wie für den Radius; nur dass beim Lesezugriff im Hauptrogramm, beispielsweise mit

edit1.text:=inttostr(kreis1.Mittelpunkt.X);

nicht einfach eine interne Variable gelesen wird, sondern dass die Funktion getM ausgeführt und ihr Wert zurückgegeben wird.

- 4. Deklaration und Implementierung von TQuadrat:
	- a) Kopieren Sie die Deklaration von TKreis ab
		- TKreis=**class**(TObject)

 bis zum end nach public. Fügen Sie die Kopie direkt nach diesem end ein. Ersetzen Sie in der Kopie TKreis durch TQuadrat.

- b) Folgende Änderungen sind notwendig: Variable r durch Variable a (für Seitenlänge) ersetzen; die Prozedur setr durch seta und die property Radius durch die Property Seitenlaenge und im Konstruktor den Parameter ir durch ia.
- c) Kopieren Sie unter implementation alle Methoden von TKreis; fügen Sie die Kopie darunter wieder ein.
- d) Markieren Sie die Kopie; mit Suchen/Ersetzen... TKreis durch TQuadrat ersetzen (markierter Text!).
- e) Die Prozedur setr in seta umbenennen.
- f) Alle Prozeduren umprogrammieren, in denen r vorkommt. Insbesondere bei der Prozedur konstruieren aufpassen, da die Seitenlänge des Quadrats dem Kreisdurchmesser, also dem doppelten Radius, entspricht.
- 5. Deklaration und Implementierung von TStrecke:
	- a) Kopieren Sie die Deklaration von TKreis. Fügen Sie die Kopie direkt nach dem end der Deklaration von TQuadrat ein. Ersetzen Sie in der Kopie TKreis durch TStrecke.
	- b) Folgende Änderungen sind notwendig: Variablen  $xM$ ,  $yM$  durch  $xP$ ,  $yP$  (Koordinaten des Anfangspunktes) ersetzen; das Paar setM; getM durch setP; getP. Die Variable r:integer durch xQ, yQ:integer (für den Endpunkt) ersetzen; die Prozedur setr durch setQ; zusätzlich die Funktion getQ. Die Property Mittelpunkt durch die Property Anfangspunkt und die property Radius durch die Property Endpunkt; im Konstruktor den Parameter ir durch die Koordinaten ix $Q$ , iy $Q$ .
	- c) Kopieren Sie unter implementation alle Methoden von TKreis; fügen Sie die Kopie unter TQuadrat wieder ein.
	- d) Markieren Sie die Kopie; mit Suchen/Ersetzen... TKreis durch TStrecke ersetzen. (markierter Text!)
	- e) Prozeduren und Funktionen so umbenennen, dass sie genau mit der Deklaration übereinstimmen.
	- f) Alle Prozeduren und Funktionen umschreiben, bei denen es nötig ist.
	- g) Damit der gute, alte Pythagoras nicht in Vergessenheit gerät: Zusätzlich eine Funktion Laenge:real deklarieren und implementieren, die mithilfe der Funktionen sqrt (Wurzel) und sqr (Quadrat) die Länge der Strecke berechnet.

# *3.3 Aufgabe: uHaupt– Anwendung: Eine Ballonfahrt*

1. Das Formular enthält eine Paintbox (401×401) aus der Registerkarte "Additional", zwei Buttons "Start" und "Reset", sowie einen Timer (Registerkarte "System", erstes Symbol links). Im private-Bereich des Formulars sind die Bauteile des Ballons deklariert:

```
Korb:TQuadrat; 
Ballon:TKreis; 
seil1,seil2:Tstrecke;
```
2. Prozedur FormCreate: Erzeugen der 4 Objekte durch Aufruf des Konstruktors, z.B: Korb:=TQuadrat.create(paintbox1.Canvas,clmaroon,40,390,20);

Um passende Koordinaten zu finden, empfehle ich eine Skizze auf Papier!

3. Prozedur BtStartClick: Zeichnen der 4 Objekte und Aktivieren des Timers.

- 4. Prozedur Timer1Timer: Zunächst Aufblasen des Ballons; sobald er eine gewisse Größe erreicht hat, Abflug. Einfachste Variante: Der Ballon fährt immer in dieselbe Richtung. Anspruchsvoller sind Richtungsänderungen in verschiedenen Flughöhen.
- 5. Prozedur BtResetClick: Deaktivieren des Timers; zurücksetzen der vier Ballon-Bauteile an den Startpunkt; der Ballon wird wieder im nicht aufgeblasenen Zustand gezeigt.
- 6. Prozedur FormClose: Freigeben der vier Ballon-Bauteile.

# *3.4 Der Vorfahr TFigur von TKreis und TQuadrat*

Beim Modellieren der Klassen TKreis und TQuadrat in Aufgabe 3.2 haben Sie wahrscheinlich festgestellt, dass Sie den Deklarationsteil, die implementierten Prozeduren und Funktionen von TKreis bloß kopieren und nur an sehr wenigen Stellen abändern mussten. Vieles konnte gänzlich unverändert übernommen werden.

Alle Variablen, Funktionen und Prozeduren, die bei den beiden fast identischen Klassen TKreis und TQuadrat übereinstimmen, werden jetzt einem gemeinsamen Vorfahren TFigur zugeordnet, als dessen Nachkommen TQuadrat und TKreis später deklariert werden, so dass folgender "Stammbaum" entsteht:

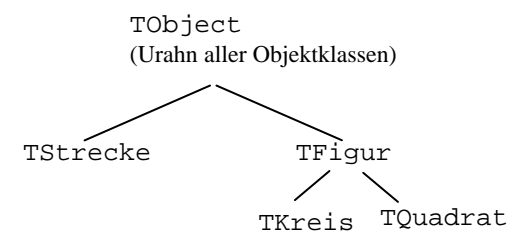

Bisher hatten die Deklarationsteile von TKreis und TQuadrat folgende Gestalt:

```
TKreis=class(TObject) 
protected
   Canvas:TCanvas; 
   xM,yM,r:integer ; 
   procedure setr(neu:integer); 
   procedure setM(neu:TPoint); 
   function getM:TPoint; 
   procedure konstruieren; 
public
   farbe:TColor; 
   constructor create(iCanvas:TCanvas;iFarbe:TColor; 
                       ixM,iyM,ir:integer); 
   procedure zeichnen; 
   procedure loeschen; 
   procedure verschieben(dx,dy:integer); 
   property Radius:integer read r write setr; 
   property Mittelpunkt:TPoint read getM write setM; 
end;
                                                           TQuadrat=class(TObject) 
                                                           protected
                                                               Canvas:TCanvas; 
                                                               xM,yM,a:integer ; 
                                                               procedure seta(neu:integer); 
                                                               procedure setM(neu:TPoint); 
                                                               function getM:TPoint; 
                                                               procedure konstruieren; 
                                                           public
                                                               farbe:TColor; 
                                                              constructor create(iCanvas:TCanvas;iFarbe:TColor;
                                                                                   ixM,iyM,ia:integer); 
                                                              procedure zeichnen; 
                                                               procedure loeschen; 
                                                               procedure verschieben(dx,dy:integer); 
                                                               property Seitenlaenge:integer read a write seta; 
                                                               property Mittelpunkt:TPoint read getM write setM;
                                                           end;
```
Ersetzt man bei TKreis die Variable r und bei TQuadrat die Variable a durch eine Variable d, die bei TKreis den Radius und bei TQuadrat die Seitenlänge bedeutet, so findet man folgende, bereits unter TFigur zusammengefasste Gemeinsamkeiten:

```
TFigur=class(TObject) 
protected
   Canvas:TCanvas; 
   xM,yM,d:integer; //d als Radius bei TKreis, als Seitenlänge bei TQuadrat 
   procedure setd(neu:integer); 
   procedure setM(neu:TPoint); 
   function getM:TPoint; 
public
   farbe:TColor; 
   constructor create(iCanvas:TCanvas;iFarbe:TColor;ixM,iyM,id:integer); 
   property Mittelpunkt:TPoint read getM write setM; 
end;
```
Die hier deklarierten Eigenschaften und Methoden sind auch bei den Nachkommen TQuadrat und TKreis bekannt. Die Prozedur konstruieren hingegen kann nicht in den Vorfahren TFigur übernommen werden, da sie bei TKreis die Ellipse-Anweisung und bei TQuadrat die Rectangle-Anweisung enthält, um die entsprechende Figur zu zeichnen.

Folglich können zunächst auch nicht die Prozeduren zeichnen und loeschen nach TFigur übernommen werden, da sie die Prozedur konstruieren aufrufen, die in TFigur unbekannt ist. Da die Prozedur verschieben wiederum auf loeschen und zeichnen zurückgreift, kann zunächst auch sie nicht beim Vorfahren TFigur implementiert werden.

Später, im Kapitel 3.6 über abstrakte Methoden, werden Sie eine Möglichkeit kennen lernen, wie man die Prozeduren zeichnen, loeschen und verschieben trotzdem schon bei einem Vorfahren unterbringen kann, obwohl sie (direkt oder indirekt) auf verschiedene Implementierungen der Prozedur konstruieren zurückgreifen.

Ob man nun die property Radius bei TKreis belässt,

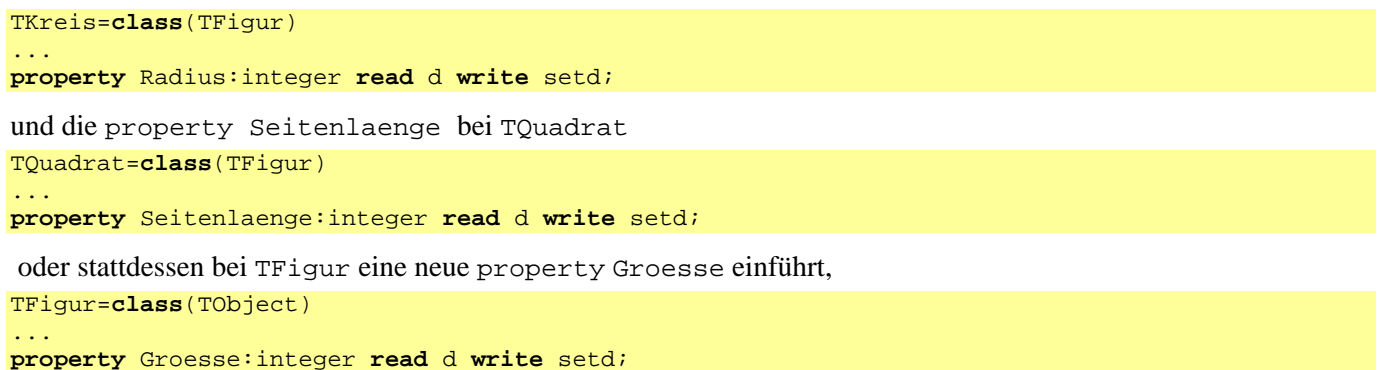

ist Geschmacksfrage. Ich persönlich gebe der ersten Variante den Vorzug, da so der Quelltext eines Hauptprogramms, das Instanzen von TKreis und TQuadrat verwendet, besser verständlich wird.

Bei TKreis und TQuadrat bleiben jetzt nur noch die für Kreise und Quadrate spezifischen Eigenschaften und Methoden im Deklarationsteil stehen. Beachten Sie, dass TKreis und TQuadrat jetzt nicht mehr als Nachkommen von TObject, sondern als Nachkommen von TFigur deklariert sind:

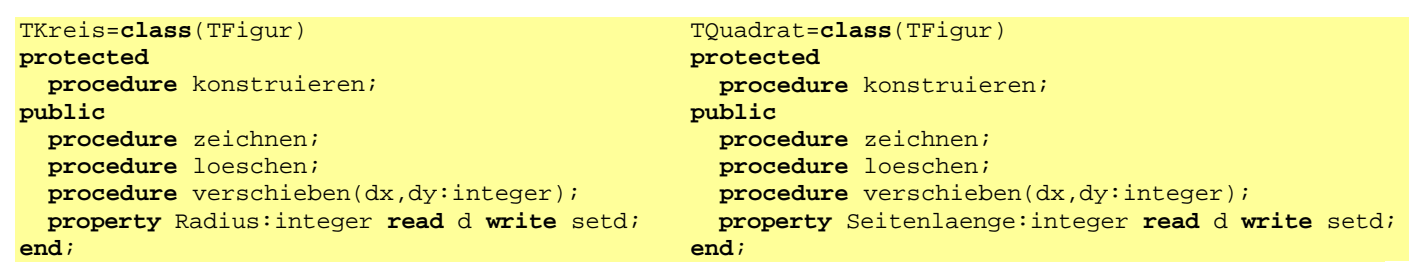

### *3.5 Aufgabe: TFigur implementieren*

Beenden Sie ggf. Lazarus. Erzeugen Sie im Ordner "02GeoObject" eine Kopie von "uFigur.pas". Benennen Sie die Kopie in "uFigur1.pas" um. Das ist jetzt die alte Version, wo TKreis und TQuadrat noch direkte Nachkommen von TObject sind.

Öffnen Sie Ihr Lazarus-Projekt und ändern Sie "uFigur" so ab, dass TKreis und TQuadrat den Vorfahren TFigur bekommen. Wenn Ihr Hauptprogramm (die Ballonfahrt, Aufgabe 3.3) bisher funktioniert hat, sollte es auch jetzt funktionieren.

## *3.6 TFigur, TStrecke und ihr Vorfahr TGeoObject*

Da auch TFigur und TStrecke noch vieles gemeinsam haben, soll nun auch für sie ein gemeinsamer Vorfahr TGeoObject modelliert werden:

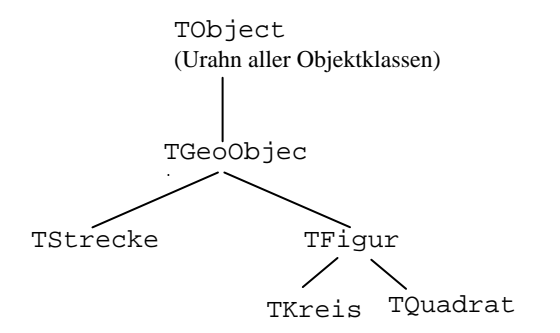

Bisher sehen die Deklarationsteile von TFigur und TStrecke so aus:

```
TFigur=class(TObject) 
protected
   Canvas:TCanvas; 
   xM,yM,d:integer ; 
   procedure setd(neu:integer); 
   procedure setM(neu:TPoint); 
   function getM:TPoint; 
public
   farbe:TColor; 
   constructor create(iCanvas:TCanvas;iFarbe:TColor;ixM,iyM,id:integer); 
   property Mittelpunkt:TPoint read getM write setM; 
end; 
TStrecke=class(TObject) 
protected
   Canvas:TCanvas; 
   xP,yP:integer ; 
   xQ,yQ:integer; 
   procedure setP(neu:TPoint); 
   function getP:TPoint; 
   procedure setQ(neu:TPoint); 
   function getQ:TPoint; 
   procedure konstruieren; 
public
   farbe:TColor; 
   constructor create(iCanvas:TCanvas;iFarbe:TColor;ixP,iyP,ixQ,iyQ:integer); 
   procedure zeichnen; 
   procedure loeschen; 
   procedure verschieben(dx,dy:integer); 
   property Anfangspunkt:TPoint read getP write setP; 
   property Endpunkt:TPoint read getQ write setQ; 
   function Laenge:real; 
end;
```
Ändert man bei TFigur die Koordinaten xM, yM in xP, yP ab, wobei diese bei TFigur nach wie vor den Mittelpunkt und bei TStrecke den Anfangspunkt beschreiben, so findet man folgende, bereits unter TGeoObject zusammengefaßte Gemeinsamkeiten:

```
TGeoObject = class(TObject) 
protected
   Canvas:TCanvas; 
   xP,yP:integer ; 
   procedure setP(neu:TPoint); 
   function getP:TPoint; 
public
   farbe:TColor; 
   constructor create(iCanvas:TCanvas;iFarbe:TColor;ixP,iyP:integer); 
end;
```
Beachten Sie, dass der constructor create nur die Parameter enthält, die beide Klassen TStrecke und TFigur gemeinsam haben.

Bei TStrecke und TFigur bleiben jetzt nur noch die für die jeweilige Klasse spezifischen Eigenschaften und Methoden stehen. TStrecke und TFigur sind jetzt als Nachkommen von TGeoObject deklariert:

```
TFigur=class(TGeoObject) 
protected
   d:integer; 
   procedure setd(neu:integer); 
public
   constructor create(iCanvas:TCanvas;iFarbe:TColor;ixP,iyP,id:integer); 
   property Mittelpunkt:TPoint read getP write setP; 
end; 
TStrecke=class(TGeoObject) 
protected
   xQ,yQ:integer; 
   procedure setQ(neu:TPoint); 
   function getQ:TPoint; 
   procedure konstruieren;
```

```
public
   constructor create(iCanvas:TCanvas;iFarbe:TColor;ixP,iyP,ixQ,iyQ:integer; 
   procedure zeichnen; 
   procedure loeschen; 
   procedure verschieben(dx,dy:integer); 
   property Anfangspunkt:TPoint read getP write setP; 
   property Endpunkt:TPoint read getQ write setQ; 
   function Laenge:real; 
end;
```
Auch hier könnte man sich überlegen, ob man die "Properties" Mittelpunkt bzw. Anfangspunkt in TFigur bzw. TStrecke streicht und sie als

**property** Punkt:TPoint **read** getP **write** setP;

beim Vorfahren TGeoObject deklariert, worauf ich aber im Interesse besser verständlicher Quelltexte im Hauptprogramm verzichten würde.

Zum constructor create: Auf den ersten Blick erscheint es unsinnig, diesen mit den gemeinsamen Parametern beim Vorfahren TGeoObject zu deklarieren, da er bei beiden Nachkommen TFigur und TStrecke – mit *allen*, also den gemeinsamen sowie den klassenspezifischen Parametern – wieder auftaucht.

Es wird sich aber beim Implementieren (d.h. beim Programmieren) des Konstruktors zeigen, dass man sich mit diesem Verfahren einiges an Schreibarbeit erspart. Außerdem hat dieses Verfahren auch auf Anwendungsebene gewisse Vorteile, die zu erläutern den Rahmen des aktuellen Kapitels sprengen würden.

#### *3.7 Aufgabe: TGeoObject implementieren*

Beenden Sie ggf. Lazarus. Kopieren Sie wieder "uFigur.pas" im selben Projektordner "02GeoObject". Benennen Sie die Kopie in "uFigur2.pas" um. Das ist jetzt die alte Version, wo es nur den Vorfahren TFigur von TKreis und TQuadrat gibt.

Öffnen Sie Ihr Lazarus-Projekt und ändern Sie "uFigur" so ab, dass TStrecke und TFigur den Vorfahren TGeoObject bekommen.

Auch danach sollte Ihr Hauptprogramm, die Ballonfahrt, ohne dass Änderungen nötig wären, noch funktionieren.

#### *Tipp zur Programmierung:*

Die Konstruktoren von *TGeoObject* und dem Nachkommen *TFigur* werden im folgenden erläutert:

```
constructor TGeoObject.create(iCanvas:TCanvas;iFarbe:TColor;ixP,iyP:integer); 
begin
   inherited create; //Aufruf des Konstruktors von TObject 
   canvas:=icanvas; 
   farbe:=ifarbe; 
   xp:=ixp; 
   yp:=iyp; 
end;
```
#### Die Anweisung

#### **inherited** create;

 ruft den Konstruktor des unmittelbaren Vorfahren, in diesem Fall also von TObject, auf. Auf diese Weise erbt TGeoObject alle Eigenschaften und Methoden von TObject und bekommt damit die "Fähigkeiten", über die jedes Objekt verfügen muss (z.B. die Methode free zur Freigabe von Speicherplatz.)

In den folgenden vier Anweisungen werden den TGeoObject-Variablen die Anfangswerte zugewiesen, damit klar ist, in welche Zeichenfläche in welcher Farbe an welche Stelle das Objekt später gezeichnet wird.

**constructor** TFigur.create(iCanvas:TCanvas;iFarbe:TColor;ixP,iyP,id:integer);

```
begin
```

```
 inherited create(iCanvas,iFarbe,ixP,iyP);//Aufruf des Konstruktors des direkten Vorfahren 
TGeoObject 
  d:=max(id,0);
```

```
end;
```
Die Anweisung

**inherited** create(iCanvas,iFarbe,ixP,iyP);

 ruft den Konstruktor des unmittelbaren Vorfahren, in diesem Fall also von TGeoObject, auf. Aus diesem Grund tauchen jetzt auch die vier Parameter des Konstruktors von TGeoObject auf, und den zugehörigen vier Variablen

werden durch diesen Prozeduraufruf ihre Anfangswerte zugewiesen. Deshalb folgt jetzt auch nur noch eine einzige Anweisung, die der für TFigur spezifischen Variablen d ihren Anfangswert zuweist.

Beachten Sie auch folgenden Unterschied: Die Zeile

**constructor** TGeoObject.create(iCanvas:TCanvas;iFarbe:TColor;ixP,iyP:integer);

ist der Kopf einer Prozedur und enthält daher auch die vom Doppelpunkt gefolgten Typen der Parameter (TCanvas, TColor, integer).

Hingegen handelt es sich bei der Zeile

**inherited** create(iCanvas,iFarbe,ixP,iyP);

um einen Prozeduraufruf, so dass nur die Parameter ohne Typ angegeben werden.

```
Zum Vergleich: 
procedure TForm1.wuerfeln(augenzahl:integer); //Prozedurkopf mit Typ 
... 
wuerfeln(6); //Dagegen Prozeduraufruf ohne Typ
```
Implementieren Sie den Konstruktor der Klasse TStrecke ähnlich wie bei TFigur.

Die Klassen TKreis und TQuadrat brauchen keinen eigenen Konstruktor, da sie dieselben Variablen haben wie ihr Vorfahr TFigur. Es kommt weder in TKreis noch in TQuadrat eine neue, für diese Figur spezifische Variable hinzu, deren Anfangswert in einem eigenen Konstruktor festgelegt werden müsste.

### *3.8 Abstrakte Methoden*

Wenn man die Quelltexte der Methoden TStrecke.zeichnen, TQuadrat.zeichnen und TKreis.zeichnen vergleicht, ergeben sich – abgesehen vom Prozedurkopf – keine Unterschiede:

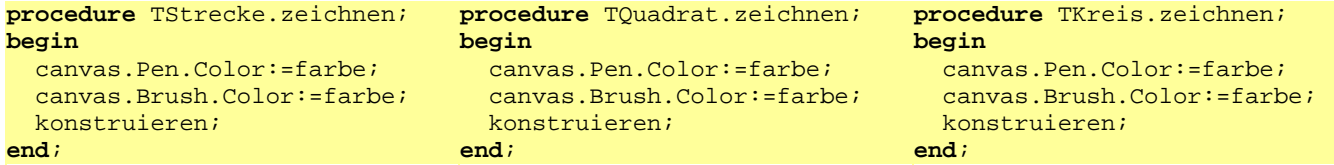

Der einzige Unterschied besteht in der Implementierung der Prozedur konstruieren, die bei TStrecke mit moveto und lineto arbeitet, bei TQuadrat die Rectangle-Anweisung und bei TKreis die Ellipse-Anweisung verwendet.

Das heißt, allein die Prozedur konstruieren ist für das spezifische Aussehen der jeweiligen Figur verantwortlich. Was läge also näher, als nur diese Prozedur in den einzelnen Klassen TStrecke, TKreis und TQuadrat zu implementieren, und die Methode zeichnen, die in allen drei Klassen gleich aussieht, in den gemeinsamen Vorfahren TGeoObject zu verschieben?

Die Schwierigkeit dabei besteht darin, dass ein Quelltext der Form

```
procedure TGeoObj.zeichnen; 
begin 
   canvas.Pen.Color:=farbe; 
   canvas.Brush.Color:=farbe; 
   konstruieren; 
end;
```
nicht möglich ist, wenn in TGeoObject nicht auch die Prozedur konstruieren bekannt ist.

Wie soll man sie dort aber deklarieren und implementieren, wo noch gar nicht klar ist, was für eine Figur konstruiert werden soll?

Die Antwort lautet, dass die Prozedur konstruieren zwar unter TGeoObject deklariert, aber erst bei den abgeleiteten Klassen TStrecke, TQuadrat und TKreis auf ihre jeweilige spezifische Weise implementiert wird. Die in TGeoObj zwar deklarierte, aber nicht implementierte Prozedur konstruieren ist damit eine typisches Beispiel für eine abstrakte Methode.

## **Definition:**

Methoden, die in einer Klasse zwar deklariert und aufgerufen, aber erst in davon abgeleiteten Klassen (d.h. Nachkommen) implementiert werden, bezeichnet man als **abstrakte Methoden**.

# *3.8.1 Deklaration abstrakter Methoden*

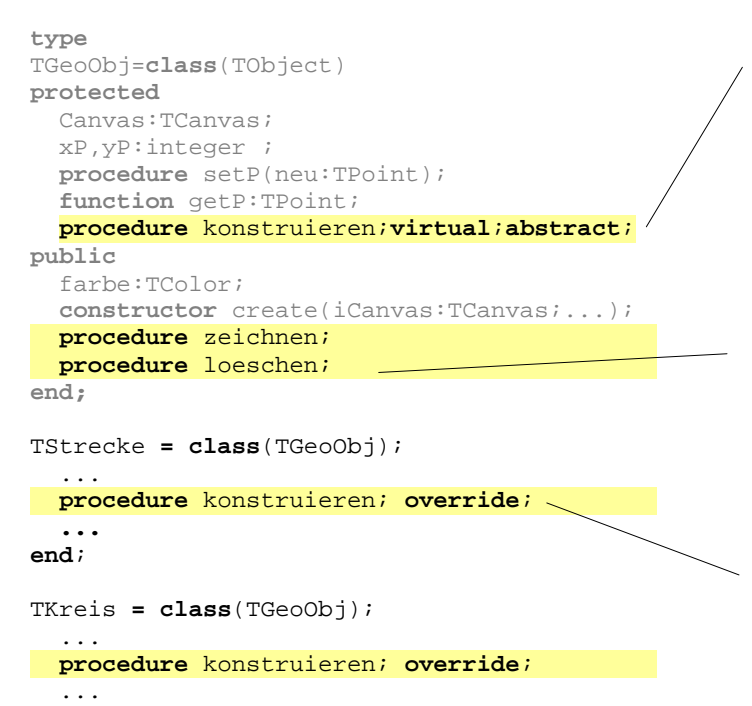

# *3.8.2 Implementierung abstrakter Methoden*

Das Schlüsselwort **abstract** zeigt an, dass die Methode erst später, in einer abgeleiteten Klasse, implementiert wird.

Das Schlüsselwort **virtual** muss immer **vorangestellt** werden. Es besagt, dass die Methode in der abgeleiteten Klasse überschrieben werden wird. Zwar wird sie hier noch gar nicht implementiert, aber immerhin die Deklaration wird überschrieben.

Damit können auch die Prozeduren zeichnen und loeschen in den drei Nachkommen gelöscht und bereits hier deklariert und implementiert werden.

Zur obigen "Ankündigung" virtual (Diese Prozedur wird später überschrieben) gehört der Partner, das Schlüsselwort **override** bei der Deklaration in der abgeleiteten Klasse, wo die Prozedur nun tatsächlich überschrieben wird.

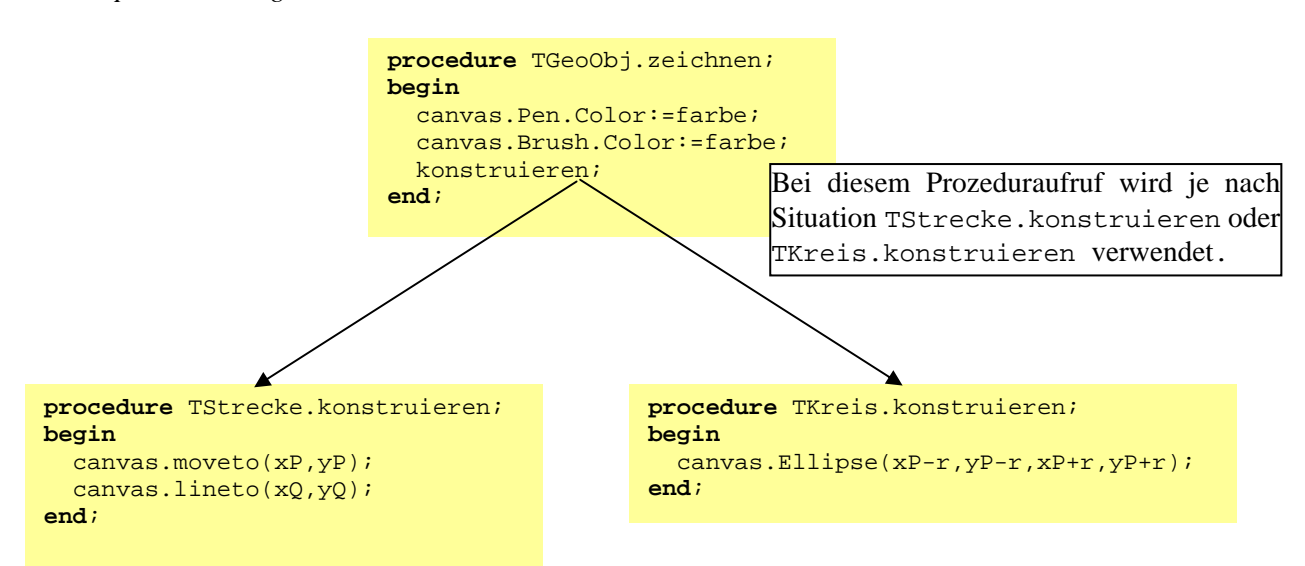

*3.8.3 Was bewirkt ein Aufruf im Hauptprogramm?*

```
procedure TForm1.FormCreate(Sender: TObject); 
begin 
   strecke:=TStrecke.create(pbx.canvas,clblue,0,0,50,100); // * 
end; 
procedure TForm1.Button1Click(Sender: TObject); 
begin 
   strecke.zeichnen; // ** 
end;
```
In der mit \* gekennzeichneten Anweisung wird der Speicherplatz für eine ins Canvas einer Paintbox-Komponente pbx zu zeichnende, blaue Strecke mit dem Anfangspunkt P(0|0) und dem Endpunkt Q(50|100) bereitgestellt.

Da das Objekt strecke eine Instanz der Klasse TStrecke ist, prüft das System in \*\*, ob die Klasse TStrecke über eine Methode zeichnen verfügt. Da dies nicht der Fall ist, wird als nächstes der Vorfahr TGeoObject untersucht, wo sich eine Methode zeichnen findet.

Diese ruft die abstrakte Methode konstruieren (\*\*\*) auf. Also wird jetzt überprüft, ob die abstrakte Prozedur konstruieren in der von TGeoObject abgeleiteten Klasse TStrecke überschrieben wird. Dies ist der Fall, also richtet sich der Prozeduraufruf \*\*\* genau an die richtige, für eine Strecke spezifische Prozedur konstruieren.

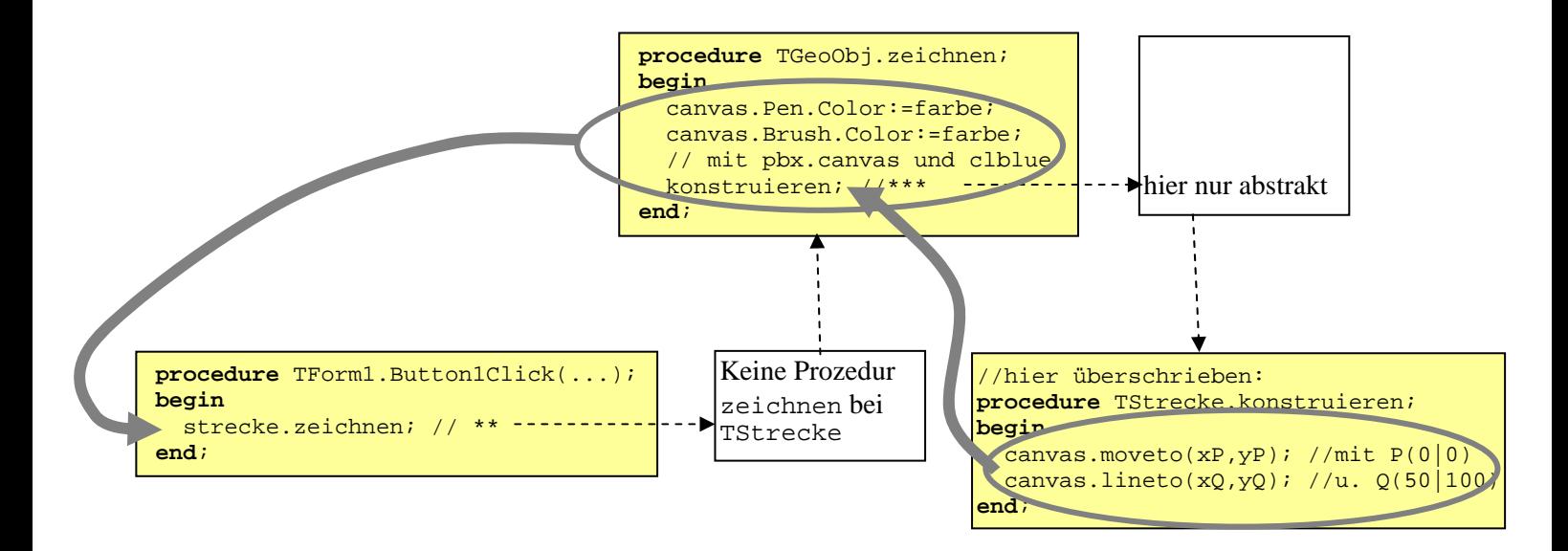

# *Aufgabe 3.9:*

Beenden Sie ggf. Lazarus. Kopieren Sie die Datei "uFigur.pas" ein weiteres Mal und benennen Sie die Kopie in "uFigur3.pas" um. Dies ist nunmehr die Version mit dem neuen Vorfahren TGeoObject, aber noch ohne abstrakte Methoden. Strukturieren Sie die Unit "uFigur" nochmals um. Führen Sie dabei die abstrakte Methode konstruieren ein. Löschen Sie die Prozeduren zeichnen und loeschen aus den drei Nachkommen TStrecke, TKreis und TQuadrat und verschieben Sie sie in den Vorfahren TGeoObject.

Überlegen Sie selbst, wie Sie mit der Prozedur verschieben verfahren können.

Ihr Hauptprogramm (Ballonfahrt) müsste auch mit dieser Unit "uFigur" noch immer funktionieren.